# **SIEMENS**

# Feature Overview InfoCenter Suite Revision 1.6.0 EU with DESIGO V4

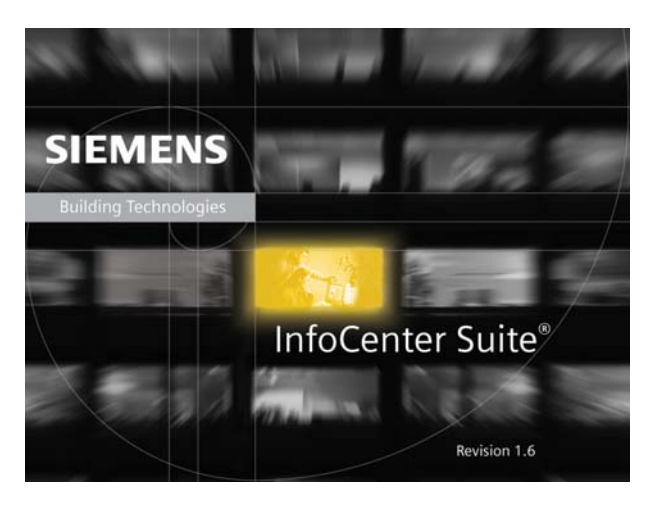

# **Description**

InfoCenter Suite® is a data management and reporting package designed to provide solutions for customers with information management needs such as compliance reporting. It forms an essential component of the DESIGO™ Pharma market offering.

# **Overview**

Introducing InfoCenter Suite® 1.6.0 EU, a data management and reporting historian for customers with information management needs that range from basic data management and compliance reporting to advanced archiving and complex analysis. Compatible with the APOGEE and DESIGO Automation System,

InfoCenter Suite provides a means to archive, manage, process and analyze facility information for applications ranging from energy reporting, fault detection, statistical processing, and data integration to management /compliance/validation reporting.

InfoCenter Suite 1.6.0 EU provides many significant enhancements designed to expand the target market for InfoCenter solutions. These enhancements provide new ways to evaluate and analyze facility information, green (environmental) reporting, report template mobility and additional filtering capability. While these new features should enable InfoCenter Suite to expand to new markets, improvements have also been made to better ensure existing customers have the best options to meet evolving regulatory requirements and other emerging information management needs.

The InfoCenter Suite solution and its associated products can be translated into any language where the text used on the computer operating system is represented by single byte characters. Languages using double byte characters are not supported. Supported languages include: English (US and British), German, French, Danish, Norwegian, Swedish, Finnish, Spanish. Translation is the responsibility of the Applicable Regional Company.

Information in this document is based on specifications believed correct at the time of publication. The right is reserved to make changes as design improvements are introduced. InfoCenter Suite, InfoCenter Server, InfoCenter Report Manager and InfoCenter Administrators are registered trademarks of Siemens Building Technologies, Inc. DESIGO™ is a registered trademark of Siemens Switzerland Ltd. Microsoft is a registered trademark of Microsoft Corporation. Ethernet is a registered trademark of Digital Equipment Corporation, Intel, and Xerox. Other product or company names mentioned may be the trademarks of their respective owners. © 2005 Siemens Switzerland Ltd

# InfoCenter Suite Revision 1.6.0 EU with DESIGO V4

# **Regions where this Product is Sold**

InfoCenter Suite 1.6.0 EU is available for the APOGEE and DESIGO Automation System in the U.S., Canada, Asia Pacific, Latin America, and Europe. Note that this product cannot currently be translated to double-byte character languages such as Chinese.

# **New Options and Features**

## **NEW OPTION – InfoCenter Interactive - Interactive Data Analysis Option**

InfoCenter Suite 1.6.0 EU has a new option that allows the ability to easily view and analyze data that is available with InfoCenter Suite. The InfoCenter Interactive option allows you to quickly visualize facility data using an interactive interface that lets you dynamically analyze and present data. InfoCenter Interactive is an optional feature that is accessible via the InfoCenter Report Manager software. InfoCenter Interactive provides the following features and functions:

- More than 50 interactive charts that can be changed on demand
- A choice of more than 30 on-demand statistical analysis functions such as curve fitting, trend analysis, min/max/average, and standard deviation
- Multiple data visualization tools including 3D, rotation and zooming of the graph, depth adjustments, and a multitude of other formatting options
- Ability to copy and paste charted report data into a number of picture formats. Report data can be exported via XML, Excel, or HTML.

InfoCenter interactive can be used to analyze trend data stored within the InfoCenter Active volume. This option gives the user the ability to quickly examine data without the need for creating and generating multiple reports. Points can be added or deleted, date/ time changed, and statistics/ charts modified without closing the application, making InfoCenter interactive a great choice for troubleshooting or quickly verifying any monitored system's operation.

# **NEW FEATURE – Standard Model Report Templates**

Standard models are predefined reports that are optional add-ins to InfoCenter Report Manager application. The standard models contain specific formatting and data processing logic. Standard models provide advantages over existing Report Manager templates in that they require less time to configure and will incorporate complex reporting and analysis capabilities not available in the Report Manager application. Standard models are developed and aligned to specific business needs.

The following standard model is included with the InfoCenter Suite 1.6.0 EU solution:

• **Emissions Summary Report:** 

Generates a report that tracks greenhouse emissions based on energy consumption. This model allows the user to define the conversion factors for the different greenhouse emissions and create as many templates as necessary to meet their requirements.

# **NEW FEATURE – Export/Import of Report Templates– (Template Mobility)**

The InfoCenter Report Manager application now has a template export/import feature that allows you to transfer custom templates from one InfoCenter Suite system to another. This gives the user the ability to reuse previously designed templates from existing systems in new systems, significantly reducing setup time. Template mobility will allow branches to share templates among jobs and with other branches.

## **NEW FEATURE – Data Servers Filtering Capability**

You can now filter the list of APOGEE and DESIGO points that are available for collection via Data Server. The new filter will reduce setup time by eliminating the burden of manually scrolling through every point in the database. The filter is based on one or all of the following:

- Trended or Not Trended
- Point Name wildcard

### **NEW FEATURE – System Activity Column Display and Data Filtering**

selections are automatically saved, retrieved, and re-applied each time you open the System Activity dialog box. You can also create, edit, save and delete filters which can be applied to the displayed system activity data. This new filter will make it easier for the user to sort and search through System Activity. In the System Activity dialog box, you can now select which columns are displayed and the order they display in. Your

## **NEW FEATURE – Operating System/SQL Server Upgrades**

The InfoCenter Suite 1.6.0 EU solution supports the following new operating system and software programs:

- Windows 2003 Server R2
- SQL Server 2005 (InfoCenter Suite Advanced) and SQL Server 2005 Express (InfoCenter Suite Base)
- Internet Explorer 7.0

In addition, the Siemens Cluster solution now supports SQL Server 2005 Standard Edition.

## **NEW FEATURE – Enhancements or additions to Report Objects**

#### • **Enhancement Comparison Chart Report**

offset time ranges include hours, days, weeks, months or years. For example, you can compare May's energy consumption values with the May values from the previous year on the same chart. The Comparison Chart Report compares the data from two different time ranges for a single point. Specified

#### • **Enhanced Statistics Table Report**

columns (alarm count, high and low point limits) for a report. In addition, the report output can now be customized to display any number of the total available columns in any desired order. The Statistics Table Report has been updated with new features that allow you to specify three new statistic

#### • **New Histogram Chart Report**

distribution of a point or how many times per period it is at a given reading. A histogram report is a good way to show how a point's value varies over a given time range. The Histogram Chart Report takes the number of occurrences of data values for one or more points and splits them into equal-sized bins. You can define the bin size or have the bins sized automatically. For each point, the frequency (number of counts per bin) is shown by a column. The Histogram chart can be used to show the

#### • **New MKT Table**

This new table displays Mean Kinetic Temperature (MKT) values for selected points. MKT is a calculated temperature value that includes the effects of temperature variations over a period of time. It expresses the cumulative thermal stress experienced by a product at varying temperatures during storage and distribution.

This report table allows you to change the parameters of an MKT calculation on demand, versus having to create a new Summary point in the InfoCenter Administrator application.

#### • **New Secondary Y-Axis Added to Scatter Chart Report**

value (y) axis. This is useful when the range of values for different data series varies widely, or when you wish to compare mixed types of data. The Scatter Chart Report has been updated to give you the ability to plot one or more data series on a secondary

# **FEATURES, FUNCTIONS & BENEFITS**

Table 1. New Features of InfoCenter Suite Revision 1.6.0 EU highlights several new key features and enhancements.

 **Table 1. New Features of InfoCenter Suite Revision 1.6.0 EU** 

| <b>FEATURE</b>                                                  | <b>FUNCTION</b>                                                                                                    | <b>BENEFITS</b>                                                                                                    | <b>DEPENDENCIES</b>                   |
|-----------------------------------------------------------------|----------------------------------------------------------------------------------------------------|----------------------------------------------------------------------------------------------------|---------------------------------------|
| <b>New Options</b>                                              |                                                                                                    |                                                                                                    |                                       |
| InfoCenter Interactive                                          | This new option allows the ability to view and<br>analyze data that is available with InfoCenter<br>Suite. The InfoCenter Interactive option allows<br>you to quickly visualize facility data using an<br>interactive interface that lets you dynamically<br>analyze and present data. InfoCenter Interactive<br>is an optional feature that is accessible via the<br>InfoCenter Report Manager software. | Saves time by giving<br>users the ability to<br>analyze data without<br>creating a template.                                         | <b>InfoCenter Version</b><br>1.6.0 EU |
| <b>New Client Features</b>                                      |                                                                                                    |                                                                                                    |                                       |
| Import/Export Report<br><b>Templates (Template</b><br>Mobility) | The InfoCenter Report Manager application now<br>has a template export/import feature that allows<br>you to transfer custom templates from one<br>InfoCenter Suite system to another.                                                                                                    | Reduces installed<br>costs for development<br>of reports. Can import<br>reports from other<br><b>InfoCenter Database</b><br>systems. | None                                  |
| <b>Emission Summary</b><br><b>Standard Report</b>               | This is a report-add in that is included with the<br>core InfoCenter Suite. This add-in provides a<br>standard report format that tracks greenhouse<br>emissions based on energy consumption.                                                                                                    | Provides standard<br>(versus custom)<br>reporting option to<br>support Green and<br>sustainability efforts<br>such as LEED.          | None                                  |
| <b>Comparison Chart</b><br>Object                               | The Comparison Chart compares the data from<br>two different time ranges for a single point.<br>Specified offset time ranges include hours, days,<br>weeks, months or years. For example, you can<br>compare May's energy consumption values with<br>the May values from the previous year on the<br>same chart.                                                                                          | Allows users to<br>analyze performance<br>variations over time<br>and generate<br>performance<br>baselines.                          | None                                  |
| <b>Enhanced Statistics</b><br><b>Table Object</b>               | The Statistics Table has been updated with new<br>features that allow you to specify three new<br>statistic columns (alarm count, high and low point   report template.<br>limits) for a report. In addition, the report output<br>can now be customized to display any number of<br>the total available columns in any desired order.                                                                    | Allows users to display<br>new statistical data in a                                                                                 | None                                  |
| Histogram Chart<br>Object                                       | The Histogram Chart Report takes the number of<br>occurrences of data values for one or more points<br>and splits them into equal-sized bins. You can<br>define the bin size or have the bins sized<br>automatically. For each point, the number of<br>values from the dataset that fall into each bin are<br>represented by a column.                                                                    | Allows users to<br>analyze performance<br>over time by visualizing<br>trends in data.                                                | None                                  |

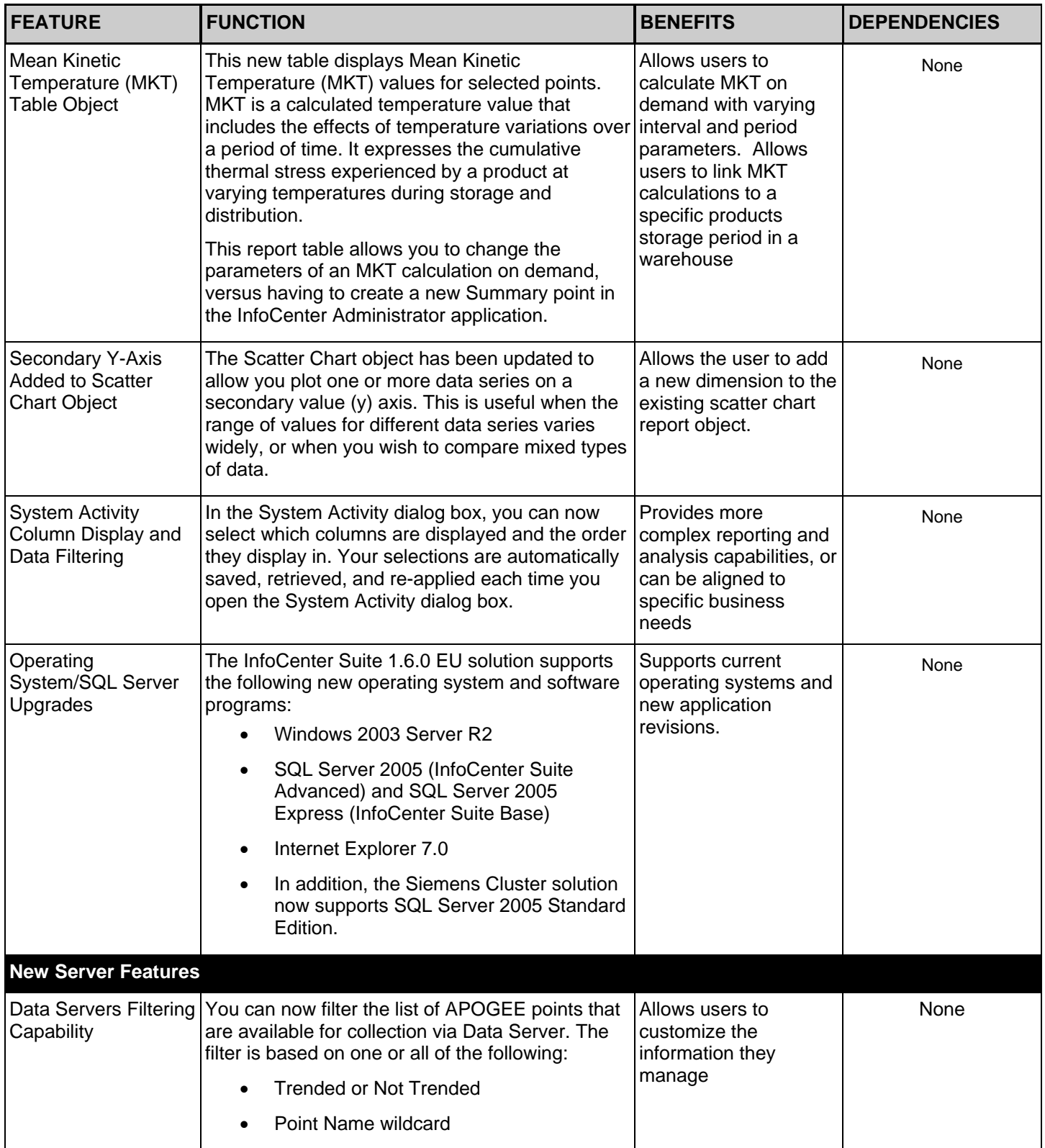

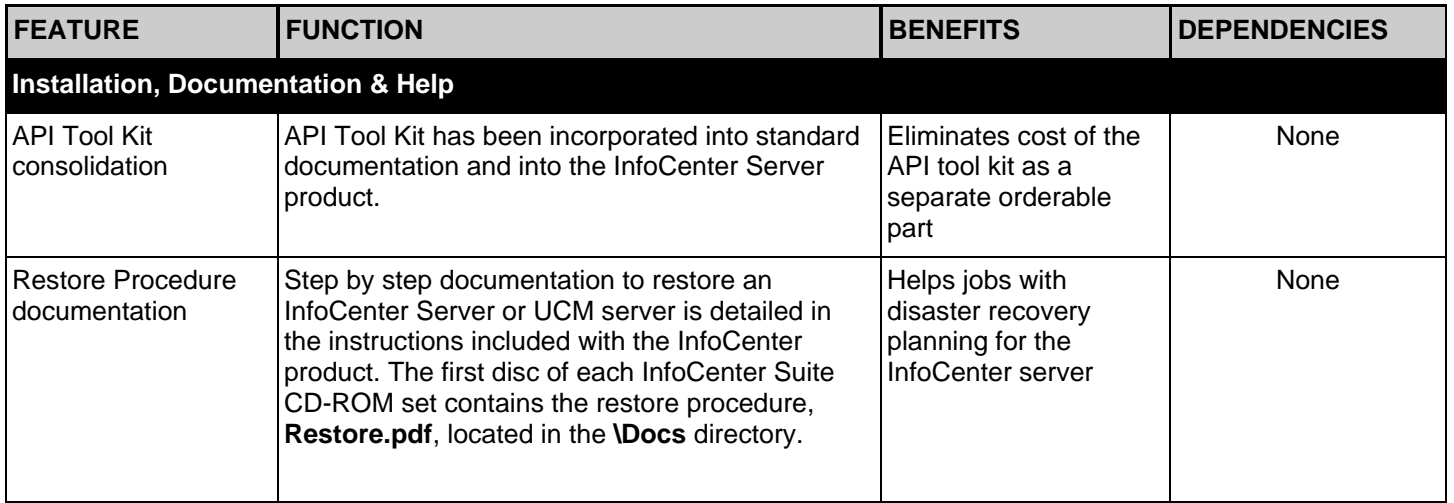

See the *[InfoCenter Suite 1.6.0 EU Release Notes](http://iknow.us009.siemens.net/infolink/InfoCenter/InfoCenter1_5/relnotes150.htm)*, available on iKnow and Beacon, for further details about the new features, enhancements, and miscellaneous issue resolutions.

# **Upgrading to InfoCenter Suite1.6.0 EU Advanced**

InfoCenter Suite 1.6.0 EU Advanced is designed to support upgrading from existing InfoCenter Suite 1.4.X or 1.5.X advanced systems. Both can be upgraded using the InfoCenter Suite upgrade options.

# **Supported upgrade paths**

InfoCenter Suite 1.6.0 EU and all future revisions will only support update installations of two prior major revisions. For example, InfoCenter Suite 1.6.0 EU will only support updating the prior 1.4.X and 1.5.X, but not 1.3.x, 1.2, 1.2.5, 1.1 or 1.0. With the next expected major revision 1.7, it will support updating the 1.5.X and 1.6.0 EUX revisions, but not 1.4.X or earlier.

# **System Recommendations**

# **Windows Compatibility**

- InfoCenter Suite Advanced Server is compatible with Windows 2000/2003 Server or Advanced Server operating systems. Support is not provided for Windows NT Server 4.0.
- InfoCenter Suite Base Server is compatible with Windows 2000/2003 Server, Windows 2000 Professional and XP operating systems. Support is not provided for Windows NT Server 4.0.
- All InfoCenter Suite **Client** applications are compatible with Windows 2000/2003 Professional, Server and [Windows XP.](http://iknow.us009.siemens.net/infolink/Automation/product/SystemWorkstations/InfoCenter/InBrief/IB_InfoCenterSupportXP.htm) Support is not provided for Windows NT Server, NT workstation, Windows 98 or Windows 95 or Windows ME.
- InfoCenter Suite Advanced is designed using client/server architecture and support of Windows XP applies only server operating systems are Windows 2000 Server, Windows 2000 Advanced Server, Windows 2003 Server, to InfoCenter Suite Client applications or InfoCenter Suite Base. InfoCenter Suite **Advanced** Server and its database platform, Microsoft SQL Server 2005, still require a server class operating system. The supported and Windows 2003 Server – Enterprise Edition
- Table 2 lists the InfoCenter Suite system recommendations. Additional detailed requirements are available on iKnow under workstation hardware.

## **System Requirements**

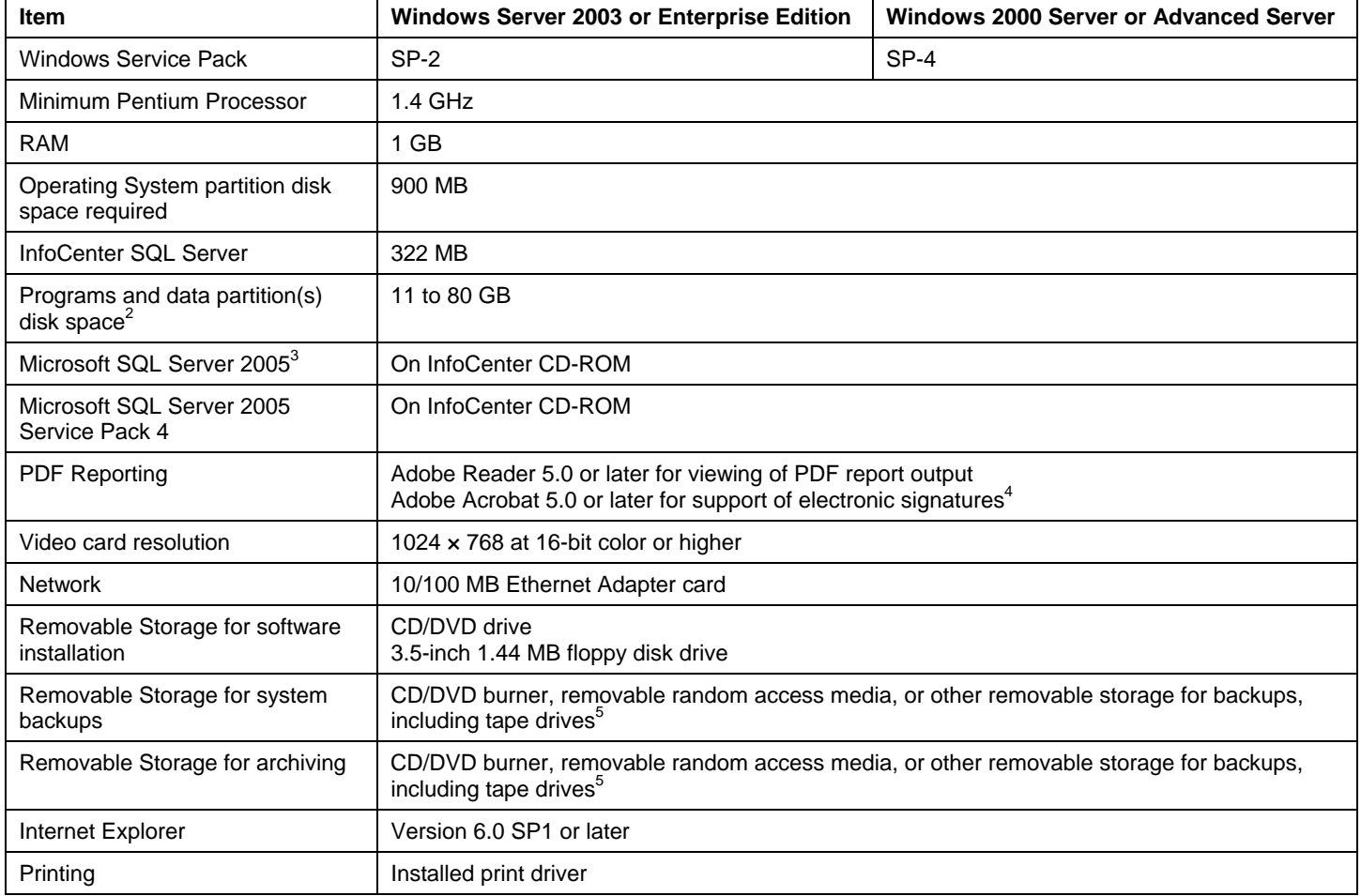

**Table 2. InfoCenter Server Advanced<sup>1</sup> 1.6.0 EU System Requirements/Recommendations.** 

<sup>1)</sup> InfoCenter Suite Advanced is the fully configured InfoCenter Suite with data archiving and exporting capabilities not included with InfoCenter Suite Base.

<sup>2)</sup> These numbers are based on Active volume sizes ranging from 500 MB to 4 GB. When specifying larger Active volumes, you should increase the processor and RAM specifications to maintain overall performance levels. See InfoCenter Suite 1.6 Getting Started manual for additional information on calculating the free disk space required for an InfoCenter Server computer.

<sup>3)</sup> SQL Server and its service pack are included with InfoCenter Suite Advanced.

<sup>4)</sup> At least one Adobe Acrobat software program must be installed on an InfoCenter computer (client or server) in order to add signature blocks to InfoCenter Report Manager PDF reports.

<sup>5)</sup> Sequential read devices such as tape drives should not be used for InfoCenter Server volumes; however, tape drives can be used for system backups.

### **Client Requirements**

### Table 1. InfoCenter 1.6.0 EU Client Requirements/Recommendations.

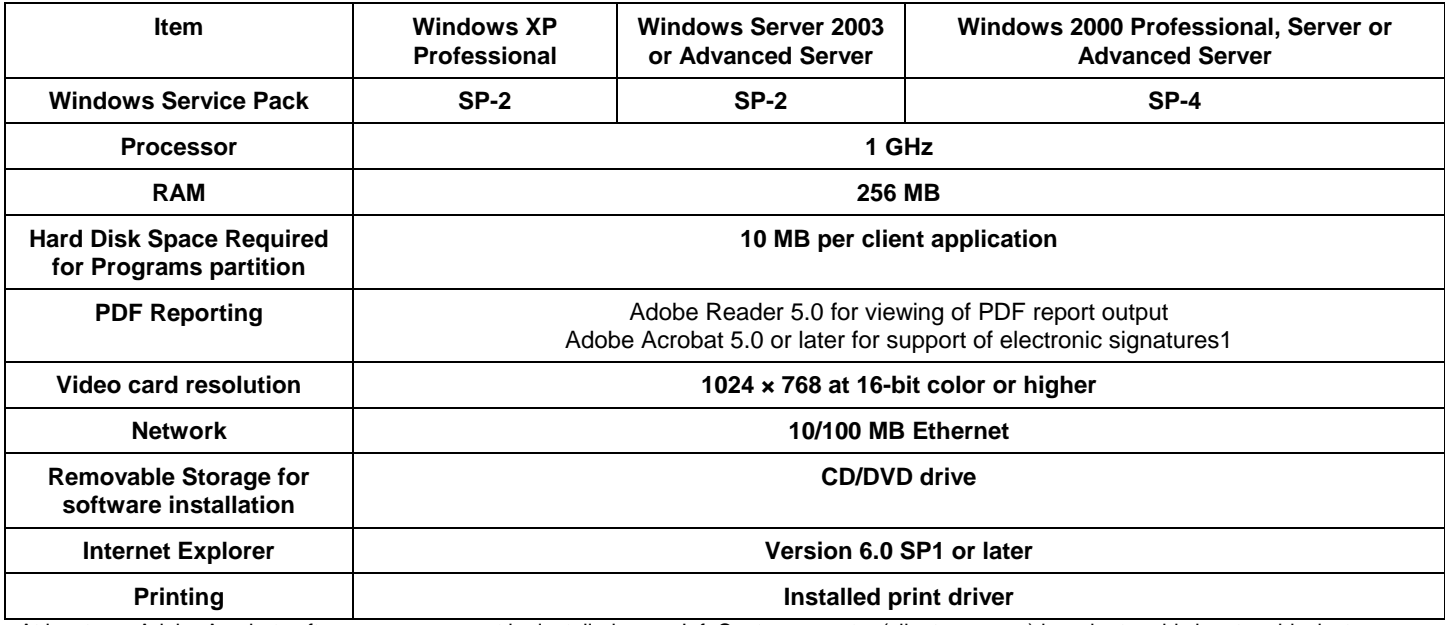

At least one Adobe Acrobat software program must be installed on an InfoCenter computer (client or server) in order to add signature blocks to InfoCenter Report Manager PDF reports.

### Table 2. IC GO Web for InfoCenter Suite Reports System Recommendations.<sup>1</sup>

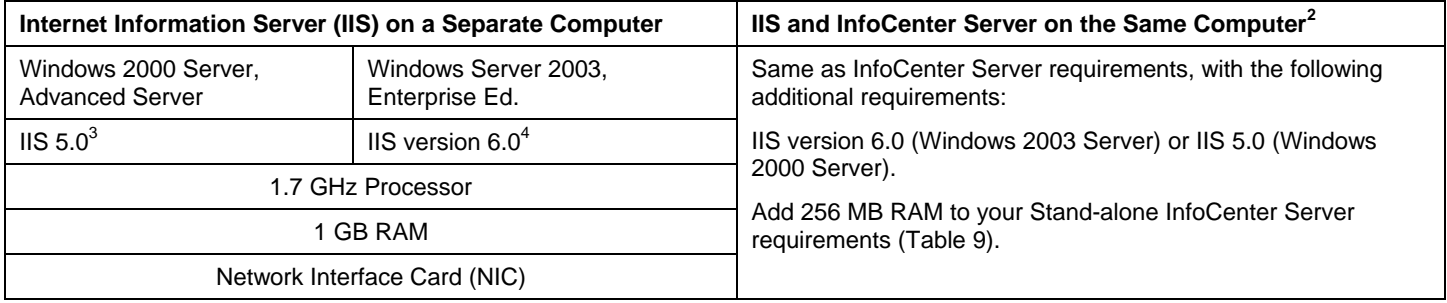

<sup>1)</sup> The IC GO WEB for InfoCenter Suite Reports client computer must have a browser installed capable of supporting HTML 4.0 or later and be capable of running and displaying JavaScript. In addition, a Java Virtual Machine compatible with the browser must be installed on the same computer as the browser. Siemens Building Technologies recommends the following browsers:

- Internet Explorer 6.0 or later
- Netscape 7.0 or later

<sup>2)</sup> For this setup, do not use the Internet Information Server to host any site except the IC GO WEB Option. This is not a requirement when the Internet <sup>3)</sup> Information Server is installed on a separate computer.

 $4)$  IIS 5.0 is included with the operating system.

<sup>5)</sup> IIS 6.0 is included with the operating system, but is disabled. Refer to the Windows Server 2003 documentation for information on enabling IIS 6.0.

### **Shared Hardware Requirements**

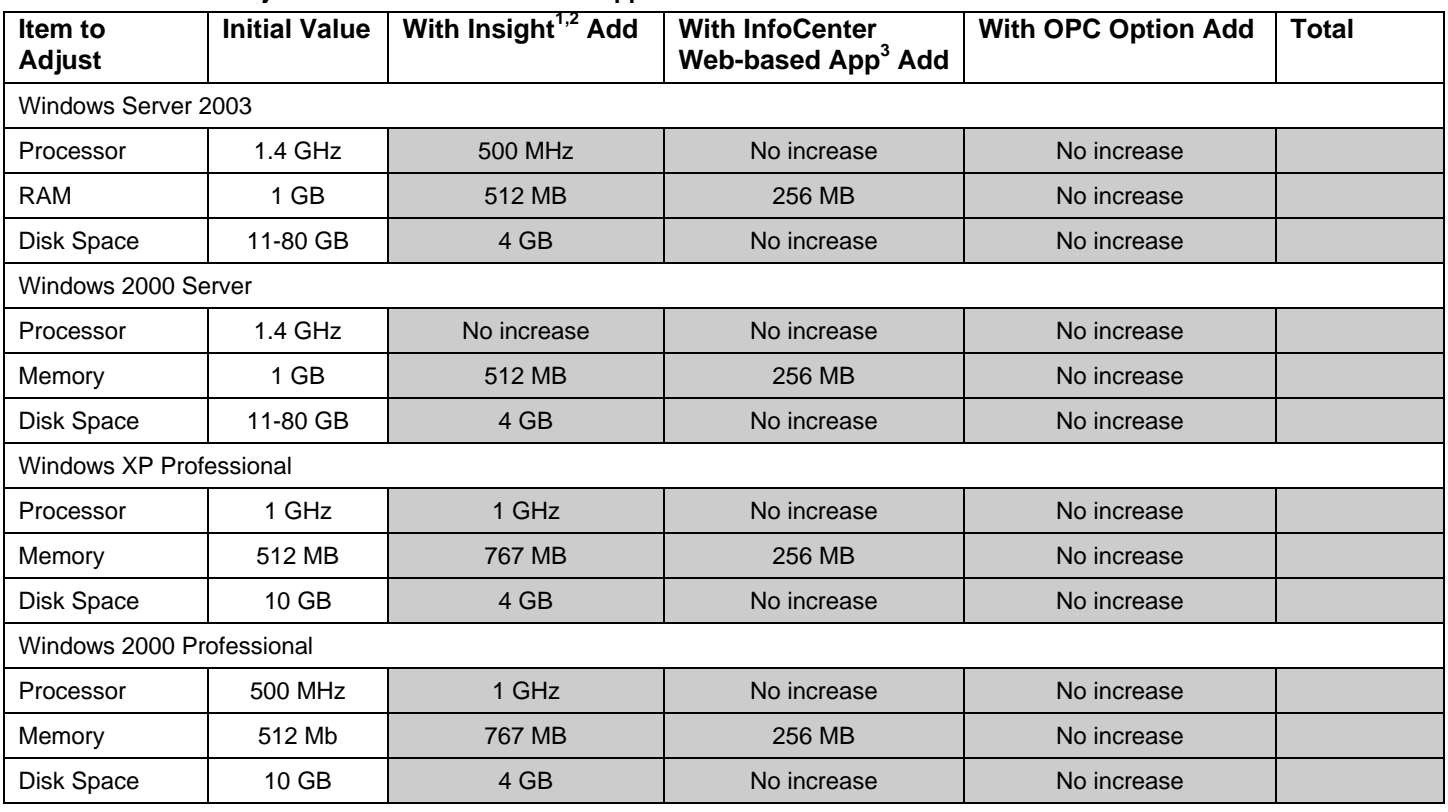

# **Table 3. Hardware Adjustments for Other Siemens Applications.**

1) APOGEE Insight Database Server. See *Insight Revision 3.8.1 System Recommendations*, for additional Insight hardware and software requirements.

 $^{2)}$  InfoCenter and Insight Database clients can be run on an InfoCenter Server computer or Insight Database Server workstation without any additional hardware requirements. When installing InfoCenter and Insight Database clients on the same computer, see Insight Revision 3.8.1 System Recommendations and Table 7. InfoCenter 1.5 Client Requirements/Recommendations, for each client application's requirements and recommendations, and configure the computer to meet all software requirements and the highest hardware recommendations.

3) IC GO WEB for InfoCenter Suite